A képen látható objektumok szerkezetének egyszerűsítésére a vázkijelölés módszerét alkalmazhatjuk. Ennek alapötlete, hogy az objektumot annak egy pixel vastag "középvonalával" helyettesítjük. Így az objektumok kevesebb információval leírhatók és a kapott vázak az objektumok összehasonlítására alkalmazhatók például a karakterfelismerésben.

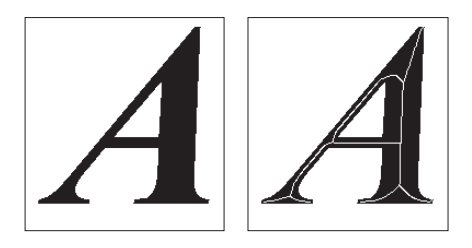

Olvassunk be egy fekete-fehér képet, ma jd a fekete alakzatok vázát vékonyítási módszerrel határozzuk meg és jelenítsük meg. A vékonyítási módszertől azt várjuk el, hogy végpontot ne töröljön, őrizze meg az alakzatok összefüggőségét és egy pixel vastag vázat határozzon meg.

Algoritmus: Rendeljünk a fekete színhez 1 és a fehér színhez 0 értéket. A vékonyítás során az alakzat kontúrpontjain történhet változás, azaz az olyan 1 értékű pontokon, amelyeknek 8-környezetében van legalább egy 0 érték. A szomszéd pontokat a következ®képpen jelöljük:

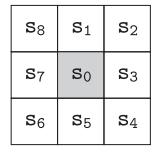

 $Els\delta$  lépés: Az s<sub>0</sub> pontot töröljük, ha a következő négy feltétel mindegyike teljesül:

i.  $2 \leqslant$  Szomszédszám $(s_0) \leqslant 6$ ii. Átmenet  $(s_0) = 1$ iii.  $s_1 \times s_3 \times s_5 = 0$ iv.  $s_3 \times s_5 \times s_7 = 0$ 

A Szomszédszám (s<sub>0</sub>) az s<sub>0</sub> pont 1 értékű szomszédjainak száma. Az Átmenet (s<sub>0</sub>) pedig a 0–1 átmenetek száma az  $s_1, s_2, \ldots, s_7, s_8, s_1$  sorozatban.

Például:

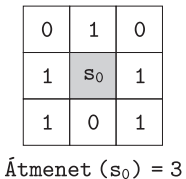

Második lépés: Az i. és ii. feltétel ugyanaz, de az iii. és az iv. helyett az

$$
\begin{aligned}\n\text{v.} \quad \mathbf{s}_1 \times \mathbf{s}_3 \times \mathbf{s}_7 &= 0 \\
\text{vi.} \quad \mathbf{s}_1 \times \mathbf{s}_5 \times \mathbf{s}_7 &= 0\n\end{aligned}
$$

feltételek teljesülése esetén töröljük a pontokat.

Az els® lépésben az alakzat összes széls® pontját megvizsgáljuk és törlésre kijelöljük a négy feltételnek eleget tev® pontokat. A törlést a teljes átvizsgálás után hajtjuk végre. Ezután a második lépésben a feltételek második változatával jelöljük meg a törlendő pontokat. Majd ebben az esetben is a teljes kép elemzése után hajtjuk végre a törlést.

A váz meghatározásához a két lépést addig folytatjuk, amíg már nem tapasztalunk változást.

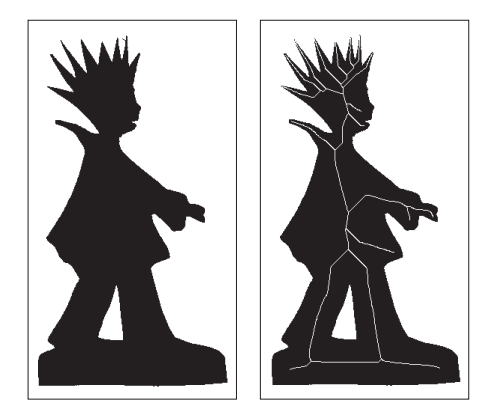

Készítsünk programot, amely a bemeneti adatállományban megadott fekete-fehér BMP kép vázát meghatározza és az eredeti képpel együtt a képernyőn megjeleníti. A program parancssori argumentuma legyen a képállomány neve. Más, eltérő képtípust is használhatunk, például RAW állományt, de akkor a program parancssori argumentuma a kép függ®leges, vízszintes mérete és a képállomány neve legyen.

Beküldendő a program forráskódja (i211. pas, i211. cpp, ...), valamint a program rövid dokumentációja (i211. txt, i211.pdf, ...). A dokumentáció tartalmazza a megoldás rövid leírását, és megadja, hogy a forrásállomány melyik fejlesztőkörnyezetben fordítható és hogyan paraméterezhető.